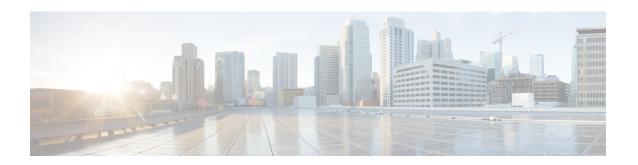

# Using the Device File Systems, Directories, and Files

This chapter contains the following sections:

- About the Device File Systems, Directories, and Files, on page 1
- Guidelines and Limitations, on page 3
- Default Settings for File System Parameters, on page 3
- Configuring the FTP, HTTP, or TFTP Source Interface, on page 3
- Working with Directories, on page 4
- Working with Files, on page 6
- Working with Archive Files, on page 13
- SSD Re-partitioning, on page 15
- Enable or Disable Tech-Support Command, on page 17
- Displaying Tech-support Blocked CLIs, on page 18
- Examples of Using the File System, on page 19

# **About the Device File Systems, Directories, and Files**

This section describes file systems, directories, and files on the Cisco NX-OS device.

### **File Systems**

The syntax for specifying a local file system is *filesystem*:[//modules/].

This table describes file systems that you can reference on your device.

Table 1: File System Syntax Components

| File System Name | Module                  | Description                                                                                                    |
|------------------|-------------------------|----------------------------------------------------------------------------------------------------|
| bootflash        | sup-active<br>sup-local | Internal CompactFlash memory located on the active supervisor module used for storing image files, configuration files, and other miscellaneous files. The initial default directory is bootflash. |
|                  | sup-standby sup-remote  | Internal CompactFlash memory located on the standby supervisor module used for storing image files, configuration files, and other miscellaneous files.                                            |
| volatile         | _                       | Volatile random-access memory (VRAM) located on a supervisor module used for temporary or pending changes.                                                                                         |
| log              | _                       | Memory on the active supervisor that stores logging file statistics.                                                                                                    |
| system           | _                       | Memory on a supervisor module used for storing the running-configuration file.                                                                                                    |
| debug            | _                       | Memory on a supervisor module used for debug logs.                                                                                                    |

### **Directories**

You can create directories on bootflash: and external flash memory (usb1: and usb2:). You can navigate through these directories and use them for files.

### **Files**

You create and access files on bootflash:, volatile:, usb1:, and usb2: filesystems. You can only access files on the system: filesystem. You can use the log: filesystem for debug log files.

You can download files, such as the nx-os image file, from remote servers using FTP, Secure Copy (SCP), Secure Shell FTP (SFTP), and TFTP. You can also copy files from an external server to the device, because the device can act as an SCP server.

### **Guidelines and Limitations**

Guidelines and limitations for device file systems, directories, and files are as follows:

- The **show tech-support details** command cannot be terminated using Ctrl+Z. Instead, use Ctrl+C to terminate the command.
- Utilize a user with the "network-admin" role to make changes to files in the bootflash.

# **Default Settings for File System Parameters**

This table lists the default settings for the file system parameters.

#### Table 2: Default File System Settings

| Parameters         | Default    |
|--------------------|------------|
| Default filesystem | bootflash: |

# **Configuring the FTP, HTTP, or TFTP Source Interface**

You can configure the source interface for the File Transfer Protocol (FTP), Hypertext Transfer Protocol (HTTP), or Trivial File Transfer Protocol (TFTP). This configuration allows you to use the IP address associated with the configured source interface when copy packets are transferred.

### **SUMMARY STEPS**

- 1. configure terminal
- 2. [no] ip {ftp | http | tftp} source-interface {ethernet slot/port | loopback number}
- 3. (Optional) copy running-config startup-config

|        | Command or Action                                                                   | Purpose                                                             |
|--------|-------------------------------------------------------------------------------------|---------------------------------------------------------------------|
| Step 1 | configure terminal                                                                  | Enters global configuration mode.                                   |
|        | Example:                                                                            |                                                                     |
|        | <pre>switch# configure terminal switch(config)#</pre>                               |                                                                     |
| Step 2 | [no] ip {ftp   http   tftp} source-interface {ethernet slot/port   loopback number} | Configures the source interface for all FTP, HTTP, or TFTP packets. |
|        | Example:                                                                            |                                                                     |
|        | <pre>switch(config)# ip tftp source-interface ethernet 2/1</pre>                    |                                                                     |

|        | Command or Action                                  | Purpose                                         |
|--------|----------------------------------------------------|-------------------------------------------------|
| Step 3 | (Optional) copy running-config startup-config      | Copies the running configuration to the startup |
|        | Example:                                           | configuration.                                  |
|        | switch(config)# copy running-config startup-config |                                                 |

# **Working with Directories**

This section describes how to work with directories on the Cisco NX-OS device.

### **Identifying the Current Directory**

You can display the directory name of your current directory.

### **SUMMARY STEPS**

1. pwd

#### **DETAILED STEPS**

|        | Command or Action | Purpose                                      |
|--------|-------------------|----------------------------------------------|
| Step 1 | pwd               | Displays the name of your current directory. |
|        | Example:          |                                              |
|        | switch# pwd       |                                              |

### **Changing the Current Directory**

You can change the current directory for file system operations. The initial default directory is bootflash:.

### **SUMMARY STEPS**

- 1. (Optional) pwd
- **2. cd** {directory | filesystem:[//module/][directory]}

|        | Command or Action                                  | Purpose                                                      |
|--------|----------------------------------------------------|--------------------------------------------------------------|
| Step 1 | (Optional) <b>pwd</b>                              | Displays the name of your current default directory.         |
|        | Example:                                           |                                                              |
|        | switch# pwd                                        |                                                              |
| Step 2 | cd {directory   filesystem:[//module/][directory]} | Changes to a new current directory. The file system, module, |
|        | Example:                                           | and directory names are case sensitive.                      |
|        | switch# cd usb1:                                   |                                                              |

# **Creating a Directory**

You can create directories in the bootflash: and flash device file systems.

### **SUMMARY STEPS**

- 1. (Optional) pwd
- **2.** (Optional) **cd** { directory | filesystem:[//module/][directory]}
- **3. mkdir** [filesystem:[//module/]]directory

### **DETAILED STEPS**

|        | Command or Action                                                                         | Purpose                                                                                                    |
|--------|-------------------------------------------------------------------------------------------|----------------------------------------------------------------------------------------------------|
| Step 1 | (Optional) pwd                                                                            | Displays the name of your current default directory.                                                                                                    |
|        | Example: switch# pwd                                                                      |                                                                                                    |
| Step 2 | (Optional) cd {directory   filesystem:[//module/][directory]}  Example: switch# cd slot0: | Changes to a new current directory. The file system, module, and directory names are case sensitive.                                                                          |
| Step 3 | <pre>mkdir [filesystem:[//module/]]directory  Example: switch# mkdir test</pre>           | Creates a new directory. The <i>filesystem</i> argument is case sensitive. The <i>directory</i> argument is alphanumeric, case sensitive, and has a maximum of 64 characters. |

# **Displaying Directory Contents**

You can display the contents of a directory.

### **SUMMARY STEPS**

**1. dir** [directory | filesystem:[//module/][directory]]

### **DETAILED STEPS**

|        | Command or Action                                   | Purpose                                                               |
|--------|-----------------------------------------------------|-----------------------------------------------------------------------|
| Step 1 | dir [directory   filesystem:[//module/][directory]] | Displays the directory contents. The default is the current           |
|        | Example:                                            | working directory. The file system and directory name case sensitive. |
|        | switch# dir bootflash:test                          |                                                                       |

# **Deleting a Directory**

You can remove directories from the file systems on your device.

### Before you begin

Ensure that the directory is empty before you try to delete it.

#### **SUMMARY STEPS**

- 1. (Optional) pwd
- **2.** (Optional) **dir** [filesystem:[//module/][directory]]
- **3. rmdir** [filesystem:[//module/]]directory

### **DETAILED STEPS**

|        | Command or Action                                                                       | Purpose                                                                                                    |
|--------|-----------------------------------------------------------------------------------------|----------------------------------------------------------------------------------------------------|
| Step 1 | (Optional) pwd                                                                          | Displays the name of your current default directory.                                                                                                    |
|        | Example: switch# pwd                                                                    |                                                                                                    |
| Step 2 | (Optional) dir [filesystem:[//module/][directory]]  Example: switch# dir bootflash:test | Displays the contents of the current directory. The file system, module, and directory names are case sensitive.  If the directory is not empty, you must delete all the files before you can delete the directory. |
| Step 3 | <pre>rmdir [filesystem :[//module/]]directory Example: switch# rmdir test</pre>         | Deletes a directory. The file system and directory name are case sensitive.                                                                                                    |

### **Accessing Directories on the Standby Supervisor Module**

You can access all file systems on the standby supervisor module (remote) from a session on the active supervisor module. This feature is useful when copying files to the active supervisor modules requires similar files to exist on the standby supervisor module. To access the file systems on the standby supervisor module from a session on the active supervisor module, you specify the standby supervisor module in the path to the file using either <code>filesystem://sup-remote/</code> or <code>filesystem://sup-standby/</code>.

# **Working with Files**

This section describes how to work with files on the Cisco NX-OS device.

### **Moving Files**

You can move a file from one directory to another directory.

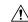

Caution

If a file with the same name already exists in the destination directory, that file is overwritten by the moved file.

You can use the **move** command to rename a file by moving the file within the same directory.

### **SUMMARY STEPS**

- 1. (Optional) pwd
- **2.** (Optional) **dir** [filesystem:[//module/][directory]]
- **3. move** [filesystem:[//module/][directory /] | directory/]source-filename {{filesystem:[//module/][directory /] | directory/}[target-filename] | target-filename}

### **DETAILED STEPS**

|        | Command or Action                                                                                                    | Purpose                                                                                                    |
|--------|----------------------------------------------------------------------------------------------------|----------------------------------------------------------------------------------------------------|
| Step 1 | (Optional) <b>pwd</b>                                                                                                    | Displays the name of your current default directory.                                                                                                    |
|        | Example: switch# pwd                                                                                                    |                                                                                                    |
| Step 2 | (Optional) dir [filesystem:[//module/][directory]]  Example: switch# dir bootflash                                                                                                    | Displays the contents of the current directory. The file system and directory name are case sensitive.                                                                                                    |
| Step 3 | <pre>move [filesystem:[//module/][directory /]   directory/]source-filename {{filesystem:[//module/][directory /]   directory/}{target-filename]   target-filename}  Example: switch# move test old_tests/test1</pre> | Moves a file.  The file system, module, and directory names are case sensitive.  The <i>target-filename</i> argument is alphanumeric, case sensitive, and has a maximum of 64 characters. If the <i>target-filename</i> argument is not specified, the filename defaults to the <i>source-filename</i> argument value. |

### **Copying Files**

You can make copies of files, either within the same directory or on another directory. For more information, see the *Cisco Nexus 9000 Series NX-OS Troubleshooting Guide*.

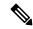

Note

Use the **dir** command to ensure that enough space is available in the target file system. If enough space is not available, use the **delete** command to remove unneeded files.

### **SUMMARY STEPS**

- 1. (Optional) pwd
- **2.** (Optional) **dir** [filesystem:[//module/][directory]]
- **3. copy** [filesystem:[//module/][directory/] | directory/]source-filename | {filesystem:[//module/][directory/] | directory/}[target-filename]

### **DETAILED STEPS**

|        | Command or Action                                                                                                    | Purpose                                                                                                    |
|--------|----------------------------------------------------------------------------------------------------|----------------------------------------------------------------------------------------------------|
| Step 1 | (Optional) <b>pwd</b>                                                                                                    | Displays the name of your current default directory.                                                                                                    |
|        | Example:                                                                                                    |                                                                                                    |
|        | switch# pwd                                                                                                    |                                                                                                    |
| Step 2 | (Optional) dir [filesystem:[//module/][directory]]                                                                                                    | Displays the contents of the current directory. The file system and directory name are case sensitive.                                                                                                    |
|        | Example:                                                                                                    |                                                                                                    |
|        | switch# dir bootflash                                                                                                    |                                                                                                    |
| Step 3 | <pre>copy [filesystem:[//module/][directory/]   directory/]source-filename   {filesystem:[//module/][directory/]   directory/}[target-filename]</pre> | Copies a file. The file system, module, and directory names are case sensitive. The <i>source-filename</i> argument is alphanumeric, case sensitive, and has a maximum of 64 characters. If the <i>target-filename</i> argument is not specified. |
|        | Example:                                                                                                    | the filename defaults to the <i>source-filename</i> argument value                                                                                                    |
|        | switch# copy test old_tests/test1                                                                                                    |                                                                                                    |

# **Copying Files Using HTTP or HTTPS**

You can make copies of files from remote server to local device using HTTP or HTTPS.

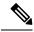

Note

Beginning with Cisco NX-OS Release 10.4(3)F, the **copy http** or **copy https** command supports TLS version 1.3 and 1.2 on Cisco Nexus switches.

### **SUMMARY STEPS**

- 1. (Optional) pwd
- **2.** (Optional) **dir** [filesystem:[//module/][directory]]
- 3. copy https:// username:password@directory/filename bootflash: vrf management
- 4. copy http:// directory/filename bootflash: vrf management

|        | Command or Action                                  | Purpose                                                  |
|--------|----------------------------------------------------|----------------------------------------------------------|
| Step 1 | (Optional) pwd                                     | Displays the name of your current default directory.     |
|        | Example:                                           |                                                          |
|        | switch# pwd                                        |                                                          |
| Step 2 | (Optional) dir [filesystem:[//module/][directory]] | Displays the contents of the current directory. The file |
|        | Example:                                           | system and directory name are case sensitive.            |
|        | switch# dir bootflash                              |                                                          |

|        | Command or Action                                                                                     | Purpose                                                                                  |
|--------|----------------------------------------------------------------------------------------------------|------------------------------------------------------------------------------------------|
| Step 3 | copy https:// username:password@directory/filename<br>bootflash: vrf management                       | Copies the specified files from remote server to local device using <b>https</b> option. |
|        | Example:                                                                                              |                                                                                          |
|        | <pre>switch(config)# copy https://username1:pwd1@192.168.0.1/test.txt bootflash: vrf management</pre> |                                                                                          |
| Step 4 | copy http://directory/filename bootflash: vrf management                                              | 1 1                                                                                      |
|        | Example:                                                                                              | using <b>http</b> option.                                                                |
|        | <pre>switch(config)# copy http://192.168.0.1/test.txt bootflash: vrf management</pre>                 |                                                                                          |

# **Deleting Files**

You can delete a file from a directory.

### **SUMMARY STEPS**

- **1.** (Optional) **dir** [filesystem:[//module/][directory]]
- **2. delete** {filesystem:[//module/][directory/] | directory/}filename

### **DETAILED STEPS**

|        | Command or Action                                                                                                    | Purpose                                                                                                    |
|--------|----------------------------------------------------------------------------------------------------|----------------------------------------------------------------------------------------------------|
| Step 1 | (Optional) dir [filesystem:[//module/][directory]]  Example: switch# dir bootflash:                                               | Displays the contents of the current directory. The file system and directory name are case sensitive.                                                                                                    |
| Step 2 | <pre>delete {filesystem:[//module/][directory/]       directory/}filename  Example: switch# delete bootflash:old_config.cfg</pre> | Deletes a file. The file system, module, and directory names are case sensitive. The <i>source-filename</i> argument is case sensitive.  Caution If you specify a directory, the delete command deletes the entire directory and all its contents. |

# **Displaying File Contents**

You can display the contents of a file.

### **SUMMARY STEPS**

**1. show file** [filesystem:[//module/]][directory/]filename

### **DETAILED STEPS**

|        | Command or Action                                      | Purpose                     |
|--------|--------------------------------------------------------|-----------------------------|
| Step 1 | show file [filesystem:[//module/]][directory/]filename | Displays the file contents. |
|        | Example:                                               |                             |
|        | switch# show file bootflash:test-results               |                             |

# **Displaying File Checksums**

You can display checksums to check the file integrity.

#### **SUMMARY STEPS**

1. **show file** [filesystem:[//module/]][directory/]filename {**cksum** | **md5sum**}

#### **DETAILED STEPS**

|        | Command or Action                                                                  | Purpose                                            |
|--------|------------------------------------------------------------------------------------|----------------------------------------------------|
| Step 1 | <pre>show file [filesystem:[//module/]][directory/]filename {cksum   md5sum}</pre> | Displays the checksum or MD5 checksum of the file. |
|        | Example:                                                                           |                                                    |
|        | switch# show file bootflash:trunks2.cfg cksum                                      |                                                    |

# **Compressing and Uncompressing Files**

You can compress and uncompress files on your device using Lempel-Ziv 1977 (LZ77) coding.

### **SUMMARY STEPS**

- **1.** (Optional) **dir** [filesystem:[//module/]directory]]
- **2. gzip** [filesystem:[//module/][directory/] | directory/]filename
- **3. gunzip** [filesystem:[//module/][directory/] | directory/]filename .gz

|        | Command or Action                                              | Purpose                                                       |
|--------|----------------------------------------------------------------|---------------------------------------------------------------|
| Step 1 | (Optional) dir [filesystem:[//module/]directory]]              | Displays the contents of the current directory. The file      |
|        | Example:                                                       | system and directory name are case sensitive.                 |
|        | switch# dir bootflash:                                         |                                                               |
| Step 2 | gzip [filesystem:[//module/][directory/]   directory/]filename | Compresses a file. After the file is compressed, it has a .gz |
|        | Example:                                                       | suffix.                                                       |
|        | switch# gzip show_tech                                         |                                                               |

|        | Command or Action                                                              | Purpose                                                                                                    |
|--------|--------------------------------------------------------------------------------|----------------------------------------------------------------------------------------------------|
| Step 3 | gunzip [filesystem:[//module/][directory/]   directory/]filename .gz  Example: | Uncompresses a file. The file to uncompress must have the .gz suffix. After the file is uncompressed, it does not have the .gz suffix. |
|        | switch# gunzip show_tech.gz                                                    |                                                                                                    |

# **Displaying the Last Lines in a File**

You can display the last lines of a file.

### **SUMMARY STEPS**

**1. tail** [filesystem:[//module/]][directory/]filename [lines]

#### **DETAILED STEPS**

|        | Command or Action                                         | Purpose                                                        |
|--------|-----------------------------------------------------------|----------------------------------------------------------------|
| Step 1 | tail [filesystem:[//module/]][directory/]filename [lines] | Displays the last lines of a file. The default number of lines |
|        | Example:                                                  | is 10. The range is from 0 to 80 lines.                        |
|        | switch# tail ospf-gr.conf                                 |                                                                |

# **Redirecting show Command Output to a File**

You can redirect **show** command output to a file on bootflash:, volatile:, or a remote server. You can also specify the format for the command output.

### **SUMMARY STEPS**

- 1. (Optional) terminal redirection-mode {ascii | zipped}
- **2**. *show-command* > [*filesystem*:[//module/][directory] | [directory /]]*filename*

|        | Command or Action                                                          | Purpose                                                                                                    |
|--------|----------------------------------------------------------------------------|----------------------------------------------------------------------------------------------------|
| Step 1 | (Optional) terminal redirection-mode {ascii   zipped}                      | Sets the redirection mode for the <b>show</b> command output for the user session. The default mode is <b>ascii</b> . |
|        | Example:                                                                   |                                                                                                    |
|        | switch# terminal redirection-mode zipped                                   |                                                                                                    |
| Step 2 | show-command > [filesystem:[//module/][directory]   [directory /]]filename | Redirects the output from a <b>show</b> command to a file.                                                            |
|        | Example:                                                                   |                                                                                                    |
|        | switch# show tech-support > bootflash:techinfo                             |                                                                                                    |

### **Finding Files**

You can find the files in the current working directory and its subdirectories that have names that begin with a specific character string.

### **SUMMARY STEPS**

- 1. (Optional) pwd
- **2.** (Optional) **cd** {filesystem:[//module/][directory] | directory}
- **3. find** *filename-prefix*

#### **DETAILED STEPS**

|        | Command or Action                                             | Purpose                                                 |
|--------|---------------------------------------------------------------|---------------------------------------------------------|
| Step 1 | (Optional) pwd                                                | Displays the name of your current default directory.    |
|        | Example:                                                      |                                                         |
|        | switch# pwd                                                   |                                                         |
| Step 2 | (Optional) cd {filesystem:[//module/][directory]   directory} | Changes the default directory.                          |
|        | Example:                                                      |                                                         |
|        | switch# cd bootflash:test_scripts                             |                                                         |
| Step 3 | find filename-prefix                                          | Finds all filenames in the default directory and in its |
|        | Example:                                                      | subdirectories beginning with the filename prefix. The  |
|        | switch# find bgp_script                                       | filename prefix is case sensitive.                      |

### **Formatting the Bootflash**

Use the **format bootflash:** CLI command to format the onboard flash memory (bootflash:). If the command errors out due to the Deactivate all virtual-services and try again error message, destroy the Guest Shell using the **guestshell destroy** CLI command and rerun the **format bootflash:** command, for example,

switch#format bootflash:

# **Working with Archive Files**

The Cisco NX-OS software supports archive files. You can create an archive file, append files to an existing archive file, extract files from an archive file, and list the files in an archive file.

# **Creating an Archive File**

You can create an archive file and add files to it. You can specify the following compression types:

- bzip2
- gzip
- Uncompressed

The default is gzip.

#### **SUMMARY STEPS**

1. tar create {bootflash: | volatile:} archive-filename [absolute] [bz2-compress] [gz-compress] [remove] [uncompressed] [verbose] filename-list

|        | Command or Action                                                                                                    | Purpose                                                                                                    |
|--------|----------------------------------------------------------------------------------------------------|----------------------------------------------------------------------------------------------------|
| Step 1 | tar create {bootflash:   volatile:} archive-filename [absolute] [bz2-compress] [gz-compress] [remove] [uncompressed] [verbose] filename-list | Creates an archive file and adds files to it. The filename is alphanumeric, not case sensitive, and has a maximum length of 240 characters.                                                                                                    |
|        | <pre>Example: switch# tar create bootflash:config-archive gz-compress bootflash:config-file</pre>                                            | The <b>absolute</b> keyword specifies that the leading backslash characters (\) should not be removed from the names of the files added to the archive file. By default, the leading backslash characters are removed.                                                                                                    |
|        |                                                                                                    | The <b>bz2-compress</b> , <b>gz-compress</b> , and <b>uncompressed</b> keywords determine the compression utility used when files are added, or later appended, to the archive and the decompression utility to use when extracting the files. If you do not specify an extension for the archive file, the defaults are as follows: |
|        |                                                                                                    | • For <b>bz2-compress</b> , the extension is .tar.bz2.                                                                                                    |
|        |                                                                                                    | • For <b>gz-compress</b> , the extension is .tar.gz.                                                                                                    |
|        |                                                                                                    | • For <b>uncompressed</b> , the extension is .tar.                                                                                                    |
|        |                                                                                                    | The <b>remove</b> keyword specifies that the Cisco NX-OS software should delete the files from the file system after                                                                                                    |

| Command or Action | Purpose                                                                                                    |
|-------------------|----------------------------------------------------------------------------------------------------|
|                   | adding them to the archive. By default, the files are not deleted.                                                                                                    |
|                   | The <b>verbose</b> keyword specifies that the Cisco NX-OS software should list the files as they are added to the archive. By default, the files are listed as they are added. |

# **Appending Files to an Archive File**

You can append files to an existing archive file on your device.

### Before you begin

You have created an archive file on your device.

### **SUMMARY STEPS**

1. tar append {bootflash: | volatile:} archive-filename [absolute] [remove] [verbose] filename-list

### **DETAILED STEPS**

|        | Command or Action                                                                                | Purpose                                                                                                    |
|--------|--------------------------------------------------------------------------------------------------|----------------------------------------------------------------------------------------------------|
| Step 1 | tar append {bootflash:   volatile:} archive-filename [absolute] [remove] [verbose] filename-list | Adds files to an existing archive file. The archive filename is not case sensitive.                                                                                                    |
|        |                                                                                                  | The <b>absolute</b> keyword specifies that the leading backslash characters (\) should not be removed from the names of the files added to the archive file. By default, the leading backslash characters are removed. |
|        |                                                                                                  | The <b>remove</b> keyword specifies that the Cisco NX-OS software should delete the files from the filesystem after adding them to the archive. By default, the files are not deleted.                                 |
|        |                                                                                                  | The <b>verbose</b> keyword specifies that the Cisco NX-OS software should list the files as they are added to the archive. By default, the files are listed as they are added.                                         |

### **Example**

This example shows how to append a file to an existing archive file:

 $\verb|switch#| tar append bootflash:config-archive.tar.gz bootflash:new-config|$ 

### **Extracting Files from an Archive File**

You can extract files to an existing archive file on your device.

### Before you begin

You have created an archive file on your device.

#### **SUMMARY STEPS**

1. tar extract {bootflash: | volatile:} archive-filename [keep-old] [screen] [to {bootflash: | volatile:} [/directory-name]] [verbose]

### **DETAILED STEPS**

|        | Command or Action                                                                                                    | Purpose                                                                                                    |
|--------|----------------------------------------------------------------------------------------------------|----------------------------------------------------------------------------------------------------|
| Step 1 | <pre>tar extract {bootflash:   volatile:} archive-filename [keep-old] [screen] [to {bootflash:   volatile:} [/directory-name]] [verbose]  Example: switch# tar extract bootflash:config-archive.tar.gz</pre> | Extracts files from an existing archive file. The archive filename is not case sensitive.  The <b>keep-old</b> keyword indicates that the Cisco NX-OS software should not overwrite files with the same name as the files being extracted.  The <b>screen</b> keyword indicates that the Cisco NX-OS software should not overwrite files with the same name as the files being extracted.  The <b>to</b> keyword specifies the target filesystem. You can include a directory name. The directory name is alphanumeric, case sensitive, and has a maximum length of 240 characters.  The <b>verbose</b> keyword specifies that the Cisco NX-OS software should display the names of the files as they are extracted. |

### **Displaying the Filenames in an Archive File**

You can display the names of the files in an archive files using the tar list command.

tar list {bootflash: | volatile:} archive-filename

The archive filename is not case sensitive.

switch# tar list bootflash:config-archive.tar.gz
config-file
new-config

# **SSD Re-partitioning**

Perform the following step to increase the configuration storage space. This also increases the size of logflash storage. This configuration takes effect after a system reload, and the additional cfg and logflash storage space will come at the expense of bootflash, which will decrease in size. Ensure that all the software images, configurations, and personal data are backed up before performing the SSD re-partitioning.

Extended partitioning scheme is not support for platforms with a 64GB SSD.

#### **SUMMARY STEPS**

### 1. system flash sda resize

#### **DETAILED STEPS**

|        | Command or Action                            | Purpose                                  |
|--------|----------------------------------------------|------------------------------------------|
| Step 1 | system flash sda resize                      | Resize persistent storage to new scheme. |
|        | Example:                                     |                                          |
|        | <pre>switch# system flash sda resize ?</pre> |                                          |

### **Example**

Following is an example for standard resize:

```
switch# system flash sda resize standard
!!!! WARNING !!!!
     Attempts will be made to preserve drive contents during
     the resize operation, but risk of data loss does exist.
     Backing up of bootflash, logflash, and running configuration
     is recommended prior to proceeding.
!!!! WARNING !!!!
current scheme is
sda 8:0
|-sda1 8:1
                0 119.2G 0 disk
0 512M 0 part
32M O part /mnt/plog
/isan/vdc 1/virtual-instance/guestshell+/rootfs/bootflash
target scheme is
          0:1 0 512M
8:2 0 20:1
                0
       8:0
sda
                                      0 disk
I-sda1
                                       0 part
|-sda2
                                       0 part /mnt/plog
                        128M
|-sda3
          8:3 0
                                       0 part /mnt/pss
                0 110.5G
0 64M
          8:4
                                       0 part /bootflash
I-sda4
|-sda5
           8:5
                                        0 part /mnt/cfg/0
          8:6
|-sda6
                 0
                           64M
                                       0 part /mnt/cfg/1
          8:7
                0
                                       0 part /logflash
                           8G
|_sda7
Continue? (y/n) [n] y
 A module reload is required for the resize operation to proceed
  Please, do not power off the module during this process.
```

Following is an example for extended resize:

```
switch# system flash sda resize extended
!!!! WARNING !!!!
     Attempts will be made to preserve drive contents during
     the resize operation, but risk of data loss does exist.
     Backing up of bootflash, logflash, and running configuration
     is recommended prior to proceeding.
!!!! WARNING !!!!
current scheme is
sda 8:0
|-sda1 8:1
                 0 119.2G 0 disk
           8:1 0 512M 0 part
|-sda2
          8:2 0 32M 0 part /mnt/plog
                Ó
           8:3
8:4
|-sda3
                     128M 0 part /mnt/pss
|-sda4
                  0 110.5G 0 part /bootflash
           8:5 0 64M 0 part /mnt/cfg/0
|-sda5
|-sda6
`-sda7
           8:6 0 64M 0 part /mnt/cfg/1
           8:7 0 8G 0 part /logflash
target scheme is
                0 120GB|250GB 0 disk
sda 8:0
|-sda1
          8:1 0 512M 0 part
        8:2 0 32M
|-sda2
                              0 part /mnt/plog
                     32M
128M
           8:3
8:4
                0
                              0 part /mnt/pss
0 part /bootflash
1-sda3
|-sda4
                       rem
|-sda5
           8:5 0 1.0G
                              0 part /mnt/cfg/0
|-sda6
           8:6 0 1.0G
                              0 part /mnt/cfg/1
| sda7
           8:7
                0 39G
                              0 part /logflash
Continue? (y/n) [n] y
 A module reload is required for the resize operation to proceed
 Please, do not power off the module during this process.
```

# **Enable or Disable Tech-Support Command**

Follow the steps to enable or disable tech-support command.

#### **SUMMARY STEPS**

- system tech-support blocked-commands sample\_list
- 2. clear system tech-support blocked-commands

|        | Command or Action                                                                                                    | Purpose                                                                                                    |
|--------|----------------------------------------------------------------------------------------------------|----------------------------------------------------------------------------------------------------|
| Step 1 | system tech-support blocked-commands sample_list                                                                           | Enables tech-support blocked commands list.                                                                                                    |
|        | Example:  switch# system tech-support blocked-commands sample_list Successfully enabled tech-support blocked commands list | This command blocks the execution of show commands listed in sample_list from show tech-support details [time-optimized], show tech-support all [time-optimized], and show tech-support commands. The listed commands |

|        | Command or Action                                                                                                | Purpose                                                             |
|--------|----------------------------------------------------------------------------------------------------|---------------------------------------------------------------------|
|        |                                                                                                    | would not be executed and skipped for the above show-tech commands. |
| Step 2 | clear system tech-support blocked-commands                                                                       | Clears tech -support blocked commands list.                         |
|        | Example:                                                                                                    |                                                                     |
|        | switch# clear system tech-support blocked-commands<br>Successfully cleared tech-support blocked commands<br>list |                                                                     |

# **Displaying Tech-support Blocked CLIs**

You can find the status of tech support **blocked-commands** list using the following commands.

### **SUMMARY STEPS**

- 1. show system tech-support blocked-commands status
- 2. run bash cat /bootflash/sample\_list

|        | Command or Action                                                                                                    | Purpose                                                                                                    |
|--------|----------------------------------------------------------------------------------------------------|----------------------------------------------------------------------------------------------------|
| Step 1 | show system tech-support blocked-commands status                                                                                                    | Displays the status of tech support blocked commands list.                                                                                                    |
|        | Example:                                                                                                    | If the command list is enabled, it shows the file name                                                                                                    |
|        | switch# show system tech-support blocked-commands status Tech-support blocked commands list status: Disabled switch# show system tech-support blocked-commands status Tech-support blocked commands list status: Enabled Blocked command file: /bootflash/sample_list Last modified time: Thu Dec 7 07:03:02 2023 |                                                                                                    |
| Step 2 | run bash cat /bootflash/sample_list                                                                                                    | Displays the blocked-commands file.                                                                                                    |
|        | Example:                                                                                                    | • The maximum length of the file can me 128.                                                                                                    |
|        | <pre>switch# run bash cat /bootflash/sample_list show version show inventory show module show tech-support snmp</pre>                                                                                                    | • This is EXEC mode command but the <b>blocked-commands</b> would be effective as long as the file is kept at /bootflash and would persist across all the reloads. |
|        |                                                                                                    | • If the file is removed, <b>blocked-commands</b> would be enabled but not effective as the file is removed.                                                       |
|        |                                                                                                    | This file needs read permission.                                                                                                    |

# **Examples of Using the File System**

This section includes examples of how to use the file system on the Cisco NX-OS device.

### **Accessing Directories on Standby Supervisor Modules**

This example shows how to list the files on the standby supervisor module:

This example shows how to delete a file on the standby supervisor module:

```
switch# delete bootflash://sup-remote/aOldConfig.txt
```

### **Moving Files**

This example shows how to move a file on an external flash device:

```
switch# move usb1:samplefile usb1:mystorage/samplefile
```

This example shows how to move a file in the default file system:

```
switch# move samplefile mystorage/samplefile
```

### **Copying Files**

This example shows how to copy the file called samplefile from the root directory of the usb1: file system to the mystorage directory:

```
switch# copy usb1:samplefile usb1:mystorage/samplefile
```

This example shows how to copy a file from the current directory level:

```
switch# copy samplefile mystorage/samplefile
```

This example shows how to copy a file from the active supervisor module bootflash to the standby supervisor module bootflash:

```
switch# copy bootflash:nx-os-image bootflash://sup-2/nx-os-image
```

This example shows how to overwrite the contents of an existing configuration in NVRAM:

```
switch# copy nvram:snapshot-config nvram:startup-config
```

```
Warning: this command is going to overwrite your current startup-config: Do you wish to continue? \{y/n\} [y] \mathbf{y}
```

You can also use the **copy** command to upload and download files from the bootflash: file system to or from a FTP, TFTP, SFTP, or SCP server.

### **Deleting a Directory**

You can remove directories from the file systems on your device.

### Before you begin

Ensure that the directory is empty before you try to delete it.

#### **SUMMARY STEPS**

- 1. (Optional) pwd
- **2.** (Optional) **dir** [filesystem: [//module/][directory]]
- **3. rmdir** [filesystem:[//module/]]directory

### **DETAILED STEPS**

|        | Command or Action                                                                       | Purpose                                                                                                    |
|--------|-----------------------------------------------------------------------------------------|----------------------------------------------------------------------------------------------------|
| Step 1 | (Optional) <b>pwd</b>                                                                   | Displays the name of your current default directory.                                                                                                    |
|        | Example: switch# pwd                                                                    |                                                                                                    |
| Step 2 | (Optional) dir [filesystem:[//module/][directory]]  Example: switch# dir bootflash:test | Displays the contents of the current directory. The file system, module, and directory names are case sensitive.  If the directory is not empty, you must delete all the files before you can delete the directory. |
| Step 3 | <pre>rmdir [filesystem :[//module/]]directory Example: switch# rmdir test</pre>         | Deletes a directory. The file system and directory name are case sensitive.                                                                                                    |

### **Displaying File Contents**

This example shows how to display the contents of a file on an external flash device:

```
switch# show file usb1:test
configure terminal
interface ethernet 1/1
```

```
no shutdown end show interface ethernet 1/1
```

This example shows how to display the contents of a file that resides in the current directory:

```
switch# show file myfile
```

### **Displaying File Checksums**

This example shows how to display the checksum of a file:

```
switch# show file bootflash:trunks2.cfg cksum
583547619
```

This example shows how to display the MD5 checksum of a file:

```
switch# show file bootflash:trunks2.cfg md5sum
3b94707198aabefcf46459de10c9281c
```

### **Compressing and Uncompressing Files**

This example shows how to compress a file:

```
switch# dir
    1525859    Jul 04 00:51:03 2013 Samplefile
...
switch# gzip volatile:Samplefile
switch# dir
    266069    Jul 04 00:51:03 2013 Samplefile.gz
```

This example shows how to uncompress a compressed file:

### **Redirecting show Command Output**

This example shows how to direct the output to a file on the bootflash: file system:

```
switch# show interface > bootflash:switch1-intf.cfg
```

This example shows how to direct the output to a file on external flash memory:

```
switch# show interface > usb1:switch-intf.cfg
```

This example shows how to direct the output to a file on a TFTP server:

```
switch# show interface > tftp://10.10.1.1/home/configs/switch-intf.cfg Preparing to copy...done
```

This example shows how to direct the output of the **show tech-support** command to a file:

```
switch# show tech-support > Samplefile
Building Configuration ...
switch# dir
    1525859    Jul 04 00:51:03 2013 Samplefile
Usage for volatile://
    1527808 bytes used
    19443712 bytes free
    20971520 bytes total
```

# **Finding Files**

This example shows how to find a file in the current default directory:

```
switch# find smm_shm.cfg
/usr/bin/find: ./lost+found: Permission denied
./smm_shm.cfg
./newer-fs/isan/etc/routing-sw/smm_shm.cfg
./newer-fs/isan/etc/smm_shm.cfg
```